# CASIO

# CV-33 RELEASE NOTES v1.20 Build \*\*

Written By Des Crossley

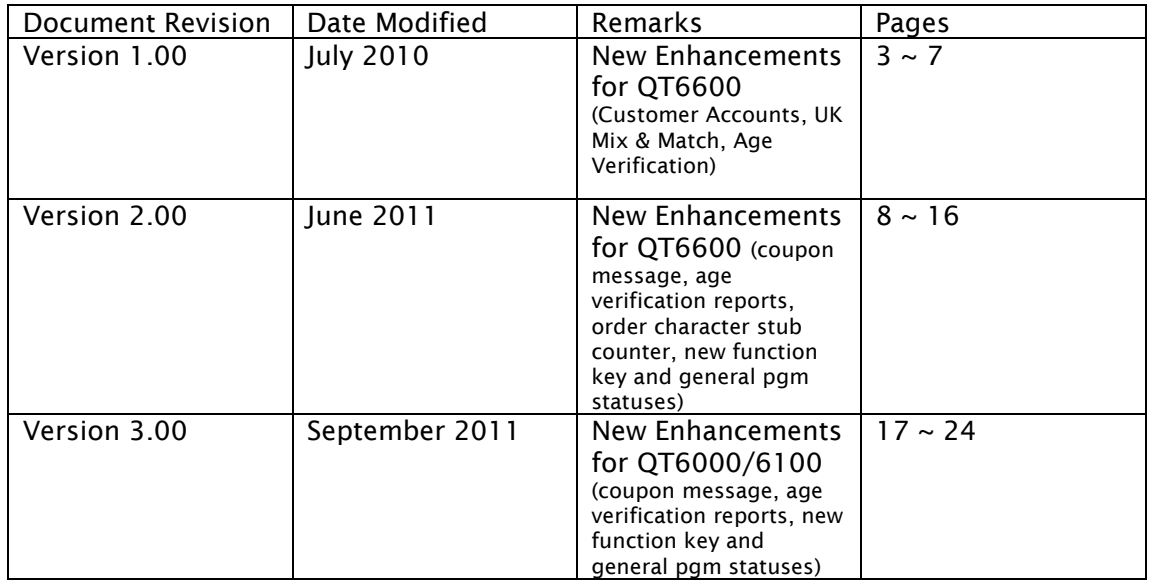

# **CONTENTS**

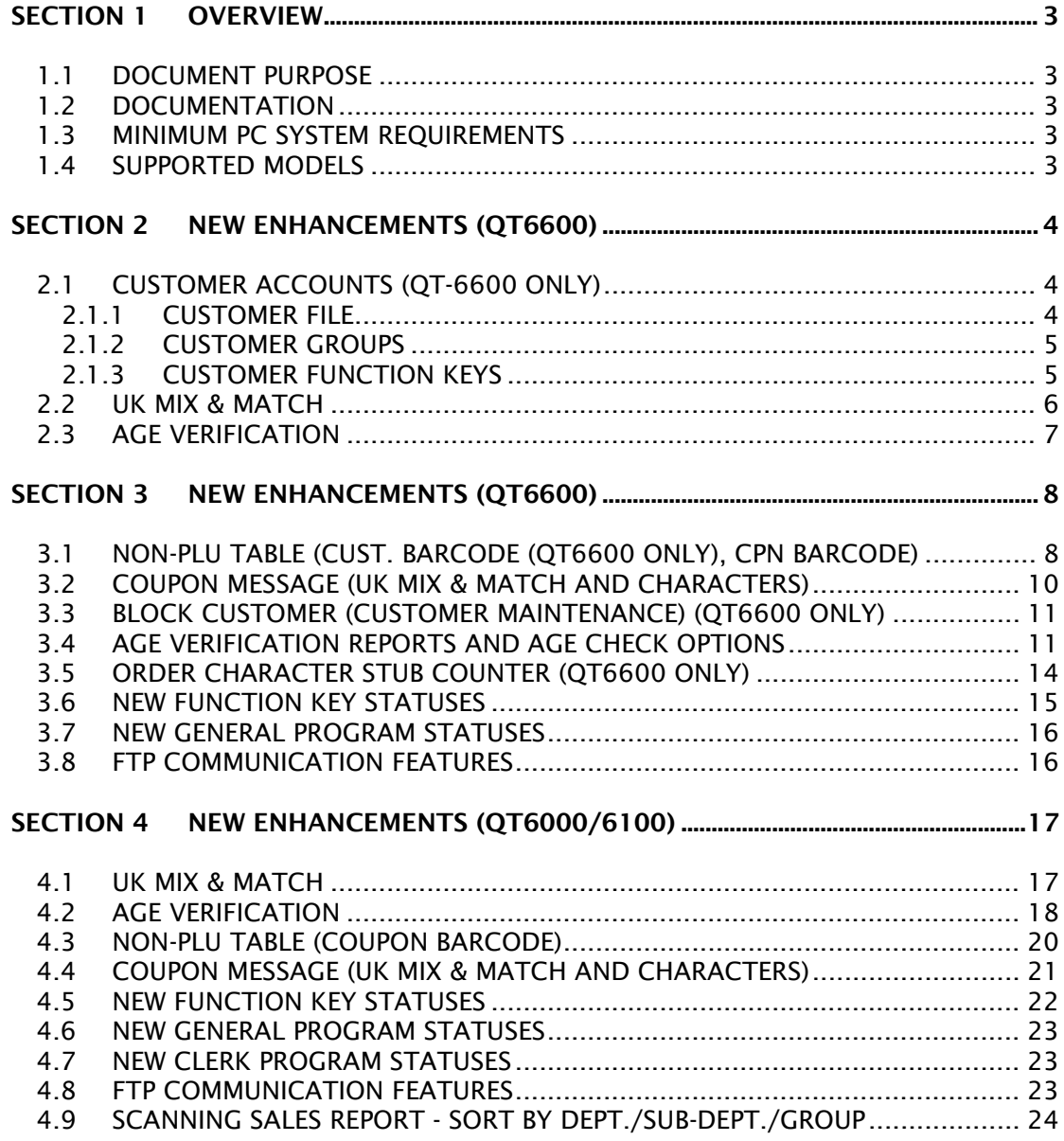

# <span id="page-2-0"></span>SECTION 1 OVERVIEW

# <span id="page-2-1"></span>1.1 DOCUMENT PURPOSE

This document is to provide you with information on new enhancements to CV-33 ECR programming utility

# <span id="page-2-2"></span>1.2 DOCUMENTATION

Casio ECR Programming Software Manual 1.08 (User Manual) Use this manual to explain how to use the CV-33 programming utility

#### <span id="page-2-3"></span>1.3 MINIMUM PC SYSTEM REQUIREMENTS

To use CV-33 you will need:

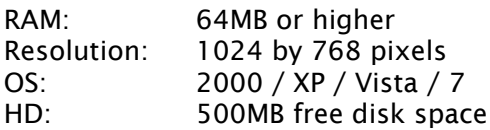

#### <span id="page-2-4"></span>1.4 SUPPORTED MODELS

QT-2100 v2, TE-7000S, TE-8000F, TE-8500F, QT-6000, QT-6100 and QT-6600

# <span id="page-3-0"></span>SECTION 2 NEW ENHANCEMENTS (QT6600)

#### <span id="page-3-1"></span>2.1 CUSTOMER ACCOUNTS (QT-6600 ONLY)

#### <span id="page-3-2"></span>2.1.1 CUSTOMER FILE

- New memory allocation file added
	- a) Customer batch maintenance file no. 937

Customer Batch Maintenance is a maintenance file used by the computer. The computer will generate this file and send it to the QT6600. Once it has been received, a job command will be issued and the customer details will upload to both the Master & Backup Master Customer files.

Existing memory allocation files includes;

b) Customer – file no. 37

The number of customer balances that can be stored on this terminal. The default value is 100 and the maximum value is 4000

c) Customer group – file no. 42

The number of loyalty schemes that are available. The default value is 5 and the maximum is 20.

d) Customer title – file no.123

These are salutations such as Mr. Mr's Miss Etc. The default value is 5 and the maximum is 9.

- New customer tab added and customer icon
- Allow to auto generate customer numbers
- Add/modify and delete customers
- Full customer details can be added, this includes;
	- a) name
	- b) salutation
	- c) 3 address lines
	- d) 3 telephone number entries
	- e) customer group link
- batch maintenance of the customer file, allowing add/modify and detail customer details

# <span id="page-4-0"></span>2.1.2 CUSTOMER GROUPS

- Customer group programming is to setup discount schemes that will be offered to customers. More than one scheme can be implemented for example you could offer gold, silver or standard membership, each customer would then be linked to one of these schemes. This is accessible from the customer tab as well as selecting advance programming from the menu bar
- Selectable loyalty types i.e. Discount or Points

Points are where you accumulate points based on the value of the current transaction. These points can then be redeemed for a monetary discount on a later transaction.

- Set credit limits for customers
- Allow to set discount percentage rates
- Allow to use selective item discount
- Allow to set printing of customer details on receipt and order printers
- Set shift price levels and/or menu shift levels per group
- Set number of lines for customer signature receipt
- Allow to create a credit customer

This is to stop customer balances going into a negative balance

# <span id="page-4-1"></span>2.1.3 CUSTOMER FUNCTION KEYS

• New Function keys added

Func. #150 Customer Inquiry Key The Customer key used to recall the customer details on screen or printed

Func. #151 Point Key

The Points Key is used to redeem points that have been accumulated for a monetary discount.

# <span id="page-5-0"></span>2.2 UK MIX & MATCH

- New memory allocation file a) UK Mix & Match – file no. 78
- UK Mix and Match programming allows discounts to be issued automatically when a combination of products have been sold in one transaction. it does not dependent on the order of registration or to know in advance that you will be giving a discount. This is accessible by selecting advance programming from the menu bar
- Enable/disable a mix & match record
- Several selectable discount options are available;
	- a) COUPON, when the transaction value is above a set amount a coupon will be printed with the discount amount encoded into the barcode.
	- b) FREE ITEM, When a PLU is sold another items is given away free of charge as part of a promotional offer. The item is registered at the full price but will be given away free of charge.
	- c) CHEAPEST FREE, when several items are registered the lowest priced item is given for free.
	- d) SET PRICE, a selection of items can be sold for a fixed price
	- e) STEPPING QUANTITY discount, the more of an item you buy the cheaper it gets.

# <span id="page-6-0"></span>2.3 AGE VERIFICATION

- Age verification feature has been added for products that have an age limit. This is used to record proof of age from the customer. This is important if the police or the local authorities send in a person to test the shop is verifying the customers age.
- New memory allocation files
	- a) UK age verification file no. 778

This file is for programming age verification messages that will be listed as proof of id when a product is selected

b) UK additional department – file no. 878

This adds a flag in the department status to program a minimum age

- Age verification descriptor programming added to 'Characters' tab (file 778 Age Verification)
- Age verification beep status added to general programming screen, this is located in record 31

# <span id="page-7-1"></span>SECTION 3 NEW ENHANCEMENTS (QT6600)

# <span id="page-7-0"></span>3.1 NON-PLU TABLE (CUST. BARCODE (QT6600 ONLY), CPN BARCODE)

The NON PLU table is used to identify barcodes such as price or weight encoded barcodes, however you can now use the NON PLU table to identify different barcodes such as the UK mix and match offer type Coupon, customer barcodes and French voucher. Each barcode type is programmed with a FLAG code to identify what it is when printed. This code must be duplicated into the NON PLU table to enable it to work. In the case of customer barcodes you can specify whether to use either the Customer Payment sequence (function code 149) to pay the customer bill or customer charge sequence (function code 148) to charge the account

Below are examples of where to program the FLAG codes for each barcode type

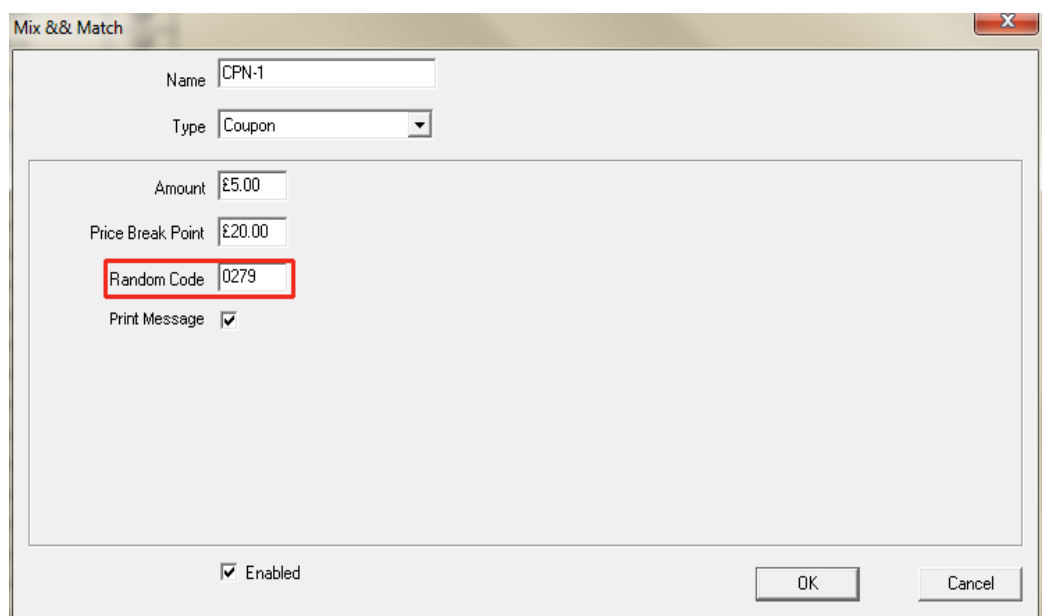

#### Coupon

# Customer barcode

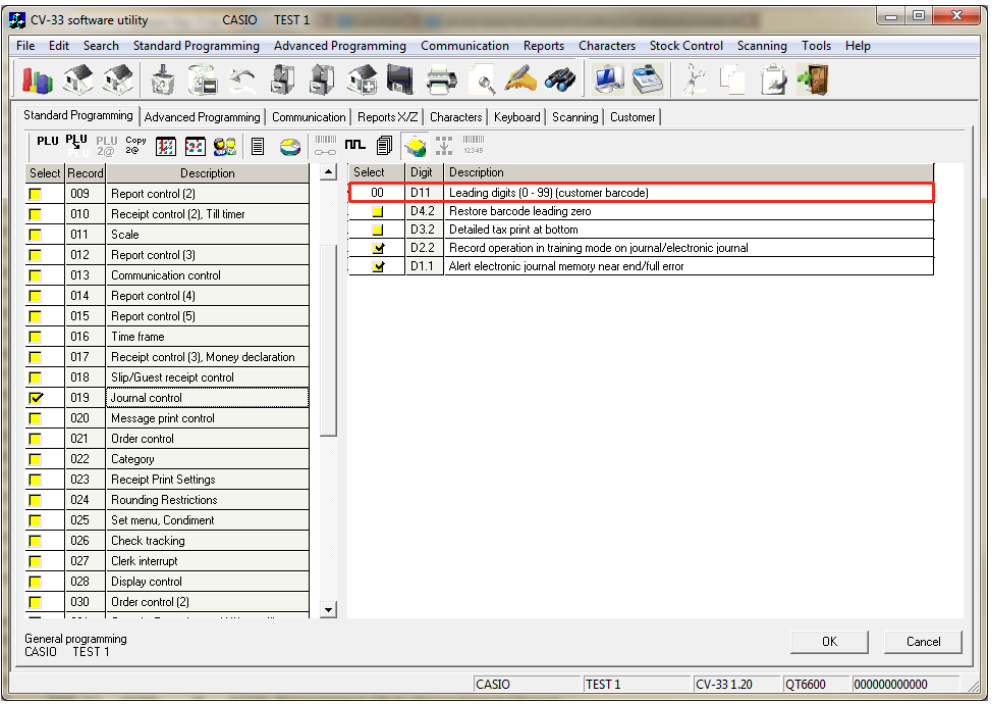

Here you can configure the non plu table to enable each barcode type to work

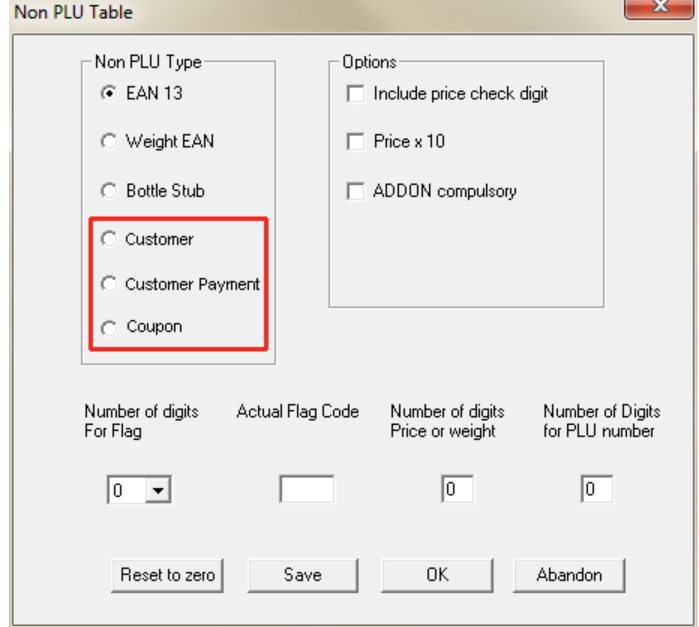

# <span id="page-9-0"></span>3.2 COUPON MESSAGE (UK MIX & MATCH AND CHARACTERS)

A message can be printed on the UK Mix & Match coupon receipts. This message is activated when the 'print message' flag in UK Mix & Match Coupon programming is enabled.

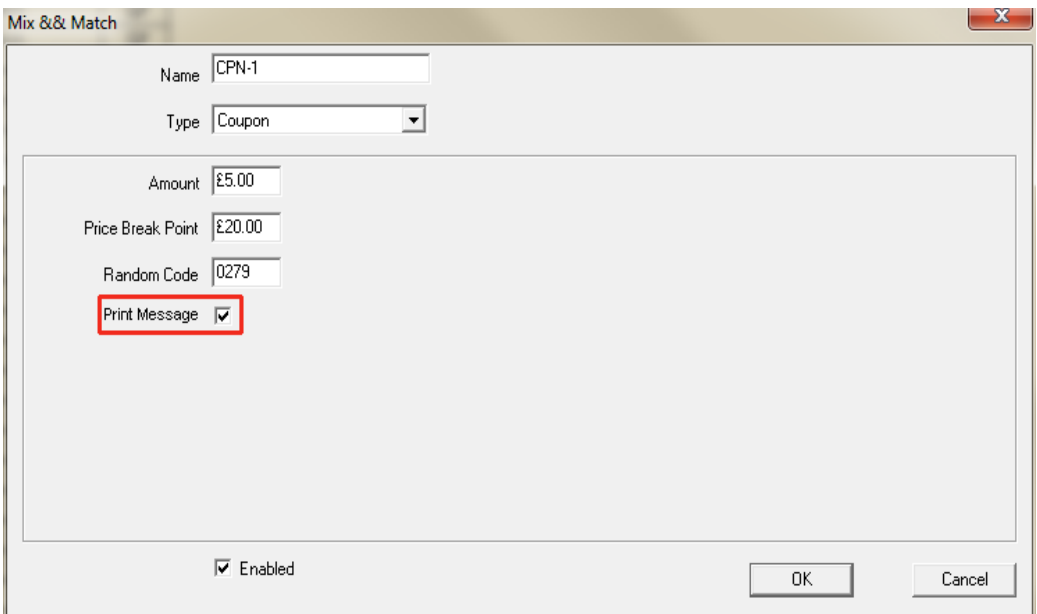

The message is programmed on lines 10, 12, 14, 16 (line1, line2, line3, line4) of the commercial message in 'Receipt/Slip message' (file 32) under the characters tab

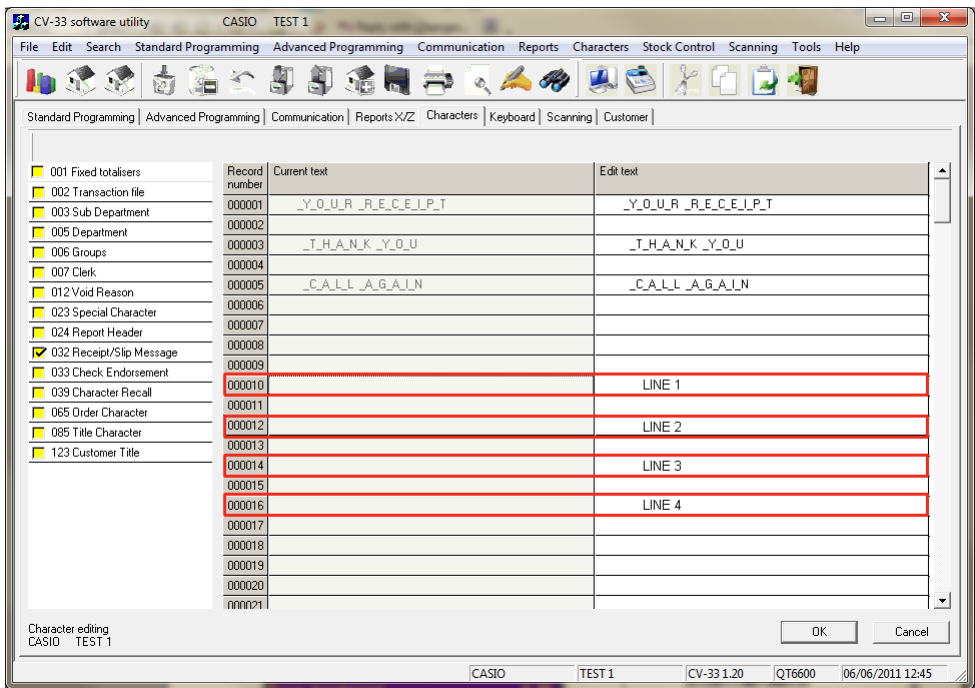

# <span id="page-10-0"></span>3.3 BLOCK CUSTOMER (CUSTOMER MAINTENANCE) (QT6600 ONLY)

There are many reason why a customer would lose their card or the card would need to be barred (using a card to access a customer account is optional) there is a facility to block the customers account. Once this flag has been set the user is prevented from accessing the account.

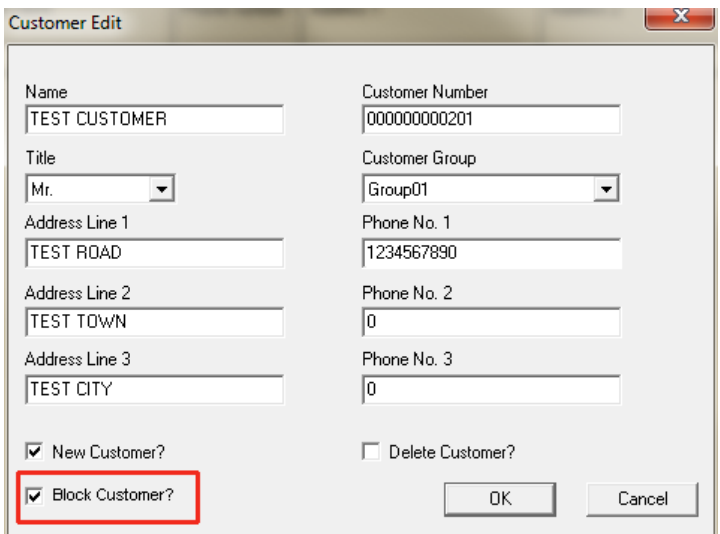

# <span id="page-10-1"></span>3.4 AGE VERIFICATION REPORTS AND AGE CHECK OPTIONS

New memory allocation file added:

Age check – file no.81

This file provides report totalizers for the age verification messages. This includes daily, periodic 1&2, daily consolidation periodic 1&2 consolidation and consolidation work areas. This file will automatically allocate the same number of records as the age verification messages (file no.778).

# New report code added for reports X/Z tab

UK Age verification – report code 81

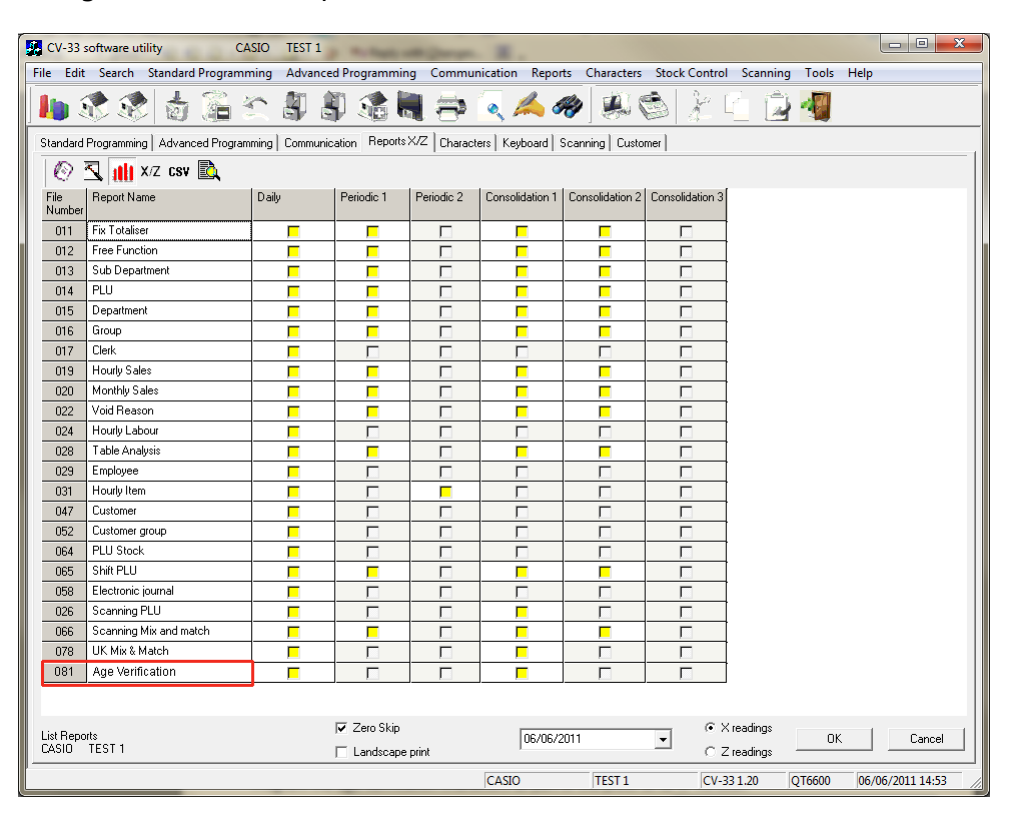

New age check options

In addition to the age verification messages, there is the option to have each message to be used as a refusal message and also allow for text entry

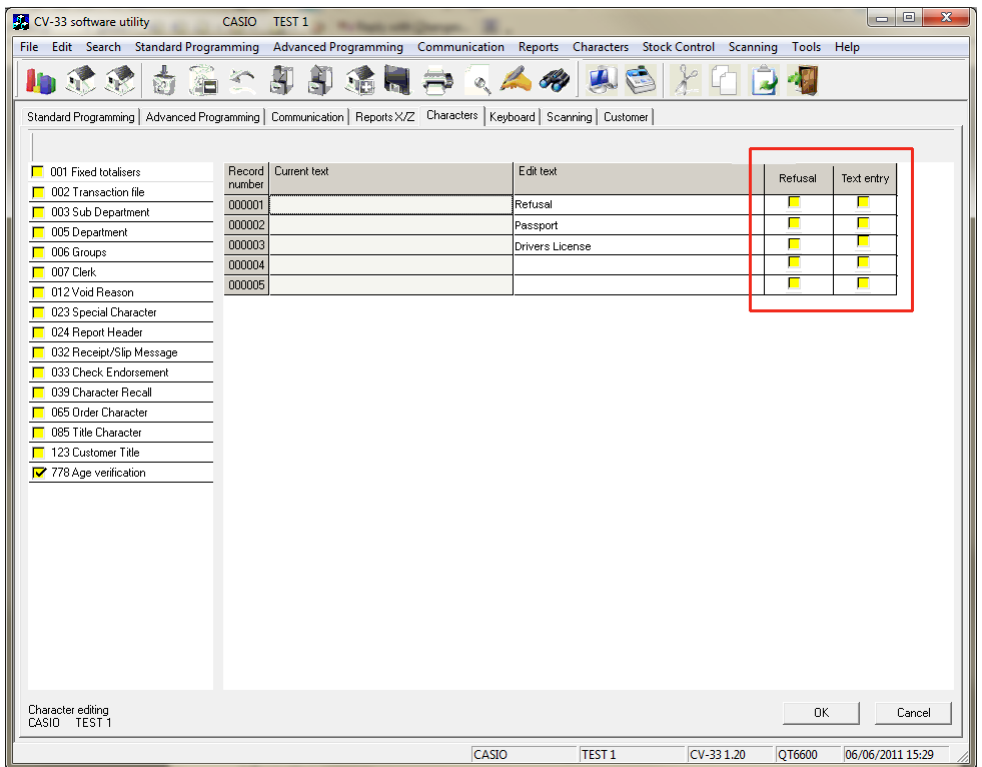

# <span id="page-13-0"></span>3.5 ORDER CHARACTER STUB COUNTER (QT6600 ONLY)

This feature will print a stub counter number with every order printed in the kitchen. These tickets can then be displayed on a board making it easily identifiable if there is a missing number. Each Order type has its own stub counter number so each person preparing food can track their own numbers.

 $\boxed{\begin{array}{c|c|c|c|c|c} \multicolumn{2}{c|}{\multicolumn{2}{c|}{\multicolumn{2}{c|}{\multicolumn{2}{c|}{\multicolumn{2}{c}}}} & \multicolumn{2}{c|}{\multicolumn{2}{c|}{\multicolumn{2}{c|}{\multicolumn{2}{c}}}} & \multicolumn{2}{c|}{\multicolumn{2}{c|}{\multicolumn{2}{c|}{\multicolumn{2}{c|}{\multicolumn{2}{c}}}} & \multicolumn{2}{c|}{\multicolumn{2}{c|}{\multicolumn{2}{c|}{\multicolumn{2}{c|}{\multicolumn{2}{c|}{\multicolumn{2}{c$ CASIO TEST 1 File Edit Search Standard Programming Advanced Programming Communication Reports Characters Stock Control Scanning Tools Help 小球球南海公司印刷用两人人的现象光明内部 Standard Programming | Advanced Programming | Communication | Reports X/Z Characters | Keyboard | Scanning | Customer |  $\left.\begin{array}{c|c} \mathsf{Record} & \mathsf{Current \text{ text}} \\ \mathsf{number} & \end{array}\right.$ Fift text <sup>1</sup> 001 Fixed totalisers Stub Counter  $\Box$  002 Transaction file STARTER  $\overline{000001}$ STARTER  $\sqrt{2}$  003 Sub Department 100  $000002$ MAINS **MAINS**  $100$  $\boxed{\Box}$  005 Department  $\overline{99}$ 000003  $\Box$  006 Groups 000004  $\sqrt{2}$  007 Clerk 99 000005  $\overline{qq}$ □ 012 Void Reason 000006 99 DE 023 Special Character  $\overline{a}$ 000007  $000008$  $\overline{a}$ 032 Receipt/Slip Message DE 033 Check Endorsement 000009  $\overline{99}$  $000010$ 99 039 Character Recall 065 Order Character  $\overline{\Box}$  085 Title Character  $\sqrt{2}$  123 Customer Title  $\sqrt{278}$  Age verification OK Cancel Character editing<br>CASIO TEST 1  $\overline{CV}$ -33 1.20  $\overline{QT6600}$  06/06/2011 15:50 CASIO TEST 1

File065 - Order Character; Additional 4 digit field added for stub counter

# <span id="page-14-0"></span>3.6 NEW FUNCTION KEY STATUSES

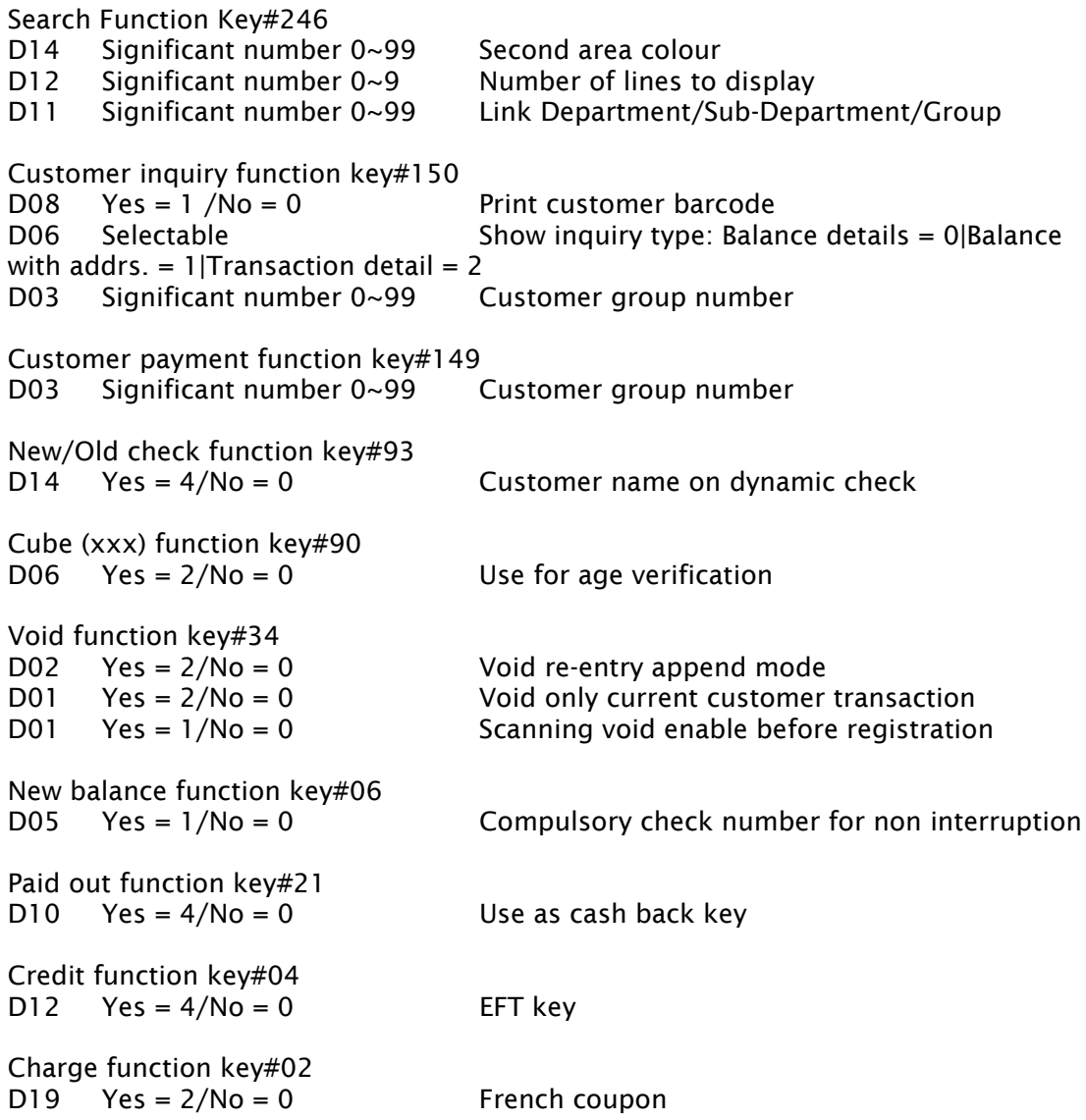

# <span id="page-15-0"></span>3.7 NEW GENERAL PROGRAM STATUSES

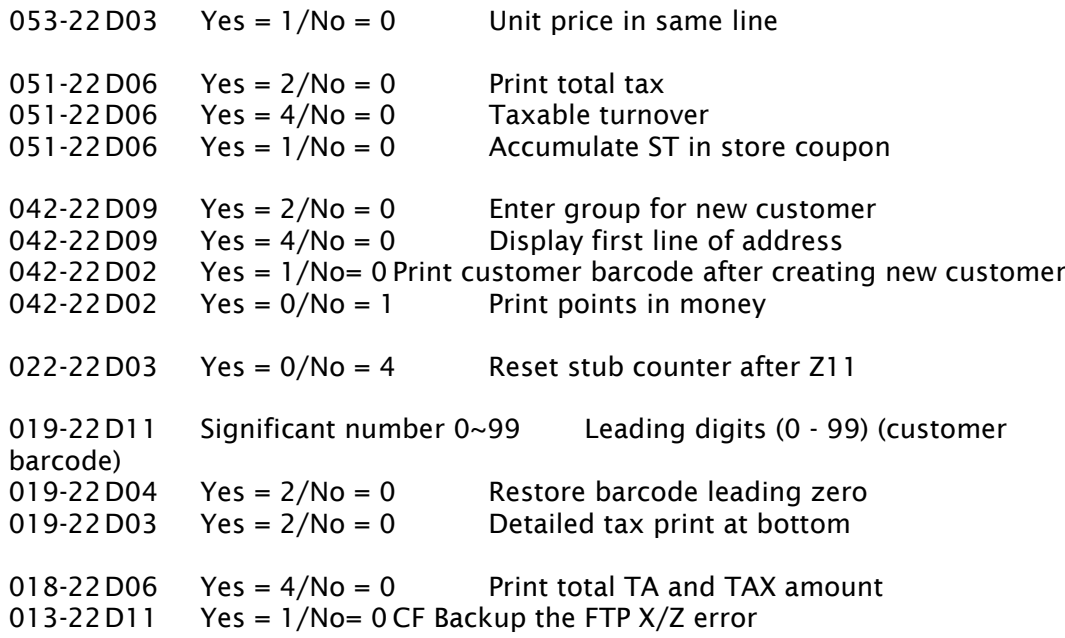

# <span id="page-15-1"></span>3.8 FTP COMMUNICATION FEATURES

FTP communications have been improved. The following options have been added to avoid FTP communication errors during the data transfer within the daily business of the shop.

FTP Passive mode FTP Keep alive FTP time-out for (10\* Sec) FTP re-login with retry counter TCP/IP port range changed to "49152 to 49999" from "1050 to 9999"

There are no additional changes to be made in CV-33

# <span id="page-16-0"></span>SECTION 4 NEW ENHANCEMENTS (QT6000/6100)

#### <span id="page-16-1"></span>4.1 UK MIX & MATCH

- New memory allocation file b) UK Mix & Match – file no. 78
- UK Mix and Match programming allows discounts to be issued automatically when a combination of products have been sold in one transaction. it does not dependent on the order of registration or to know in advance that you will be giving a discount. This is accessible by selecting advance programming from the menu bar
- Enable/disable a mix & match record
- Several selectable discount options are available;
	- a) COUPON, when the transaction value is above a set amount a coupon will be printed with the discount amount encoded into the barcode.
	- b) FREE ITEM, When a PLU is sold another items is given away free of charge as part of a promotional offer. The item is registered at the full price but will be given away free of charge.
	- c) CHEAPEST FREE, when several items are registered the lowest priced item is given for free.
	- d) SET PRICE, a selection of items can be sold for a fixed price
	- e) STEPPING QUANTITY discount, the more of an item you buy the cheaper it gets.

# <span id="page-17-0"></span>4.2 AGE VERIFICATION

- Age verification feature has been added for products that have an age limit. This is used to record proof of age from the customer. This is important if the police or the local authorities send in a person to test the shop is verifying the customers age.
- New memory allocation files
	- a) UK age verification file no. 778

This file is for programming age verification messages that will be listed as proof of id when a product is selected

b) UK additional department – file no. 878

This adds a flag in the department status to program a minimum age

c) Age check – file no.81

This file provides report totalizers for the age verification messages. This includes daily, periodic 1&2, daily consolidation periodic 1&2 consolidation and consolidation work areas. This file will automatically allocate the same number of records as the age verification messages (file no.778).

- Age verification descriptor programming added to 'Characters' tab (file 778 Age Verification)
- Age verification beep status added to general programming screen, this is located in record 31

• New report code added for reports X/Z tab

UK Age verification – report code 81

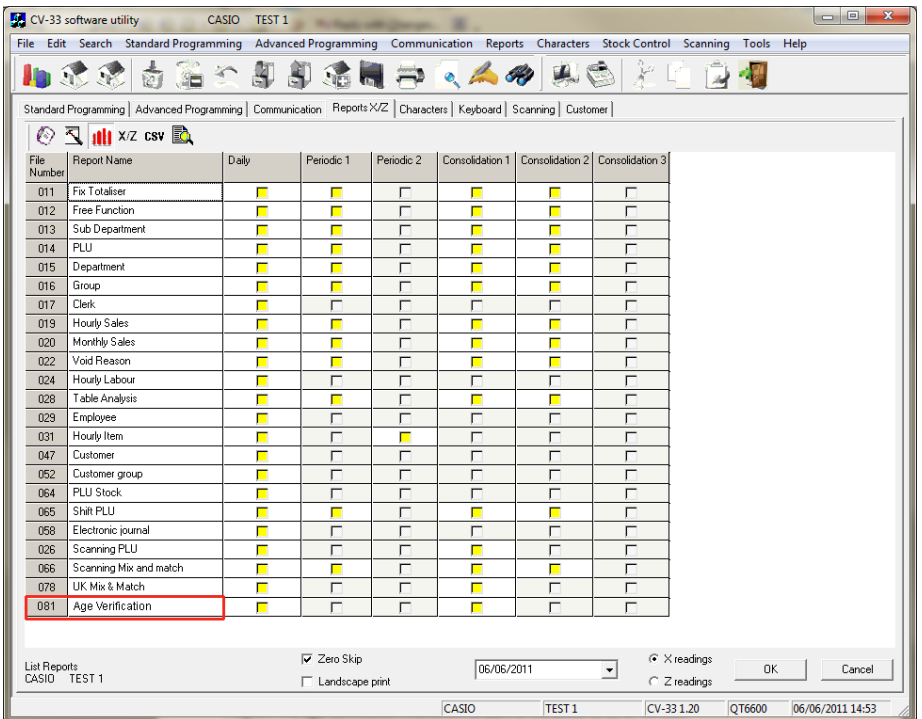

• Age check options

In addition to the age verification messages, there is the option to have each message to be used as a refusal message and also allow for text entry

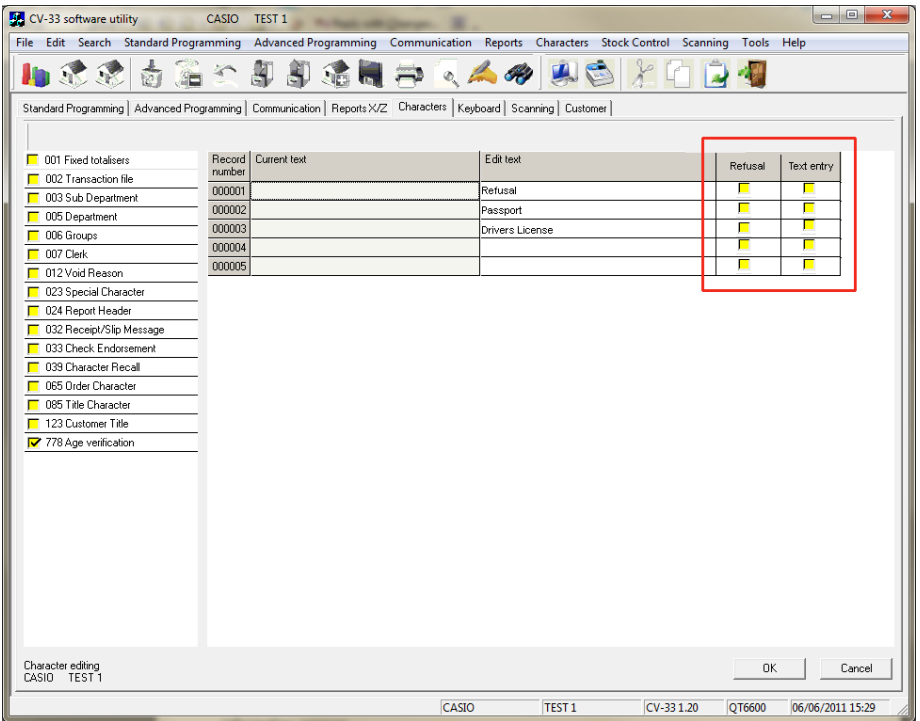

# <span id="page-19-0"></span>4.3 NON-PLU TABLE (COUPON BARCODE)

The NON PLU table is used to identify barcodes such as price or weight encoded barcodes, however you can now use the NON PLU table to identify different barcodes such as the UK mix and match offer type Coupon. Each barcode type is programmed with a FLAG code to identify what it is when printed. This code must be duplicated into the NON PLU table to enable it to work.

Below is an example of where to program the FLAG codes for each barcode type

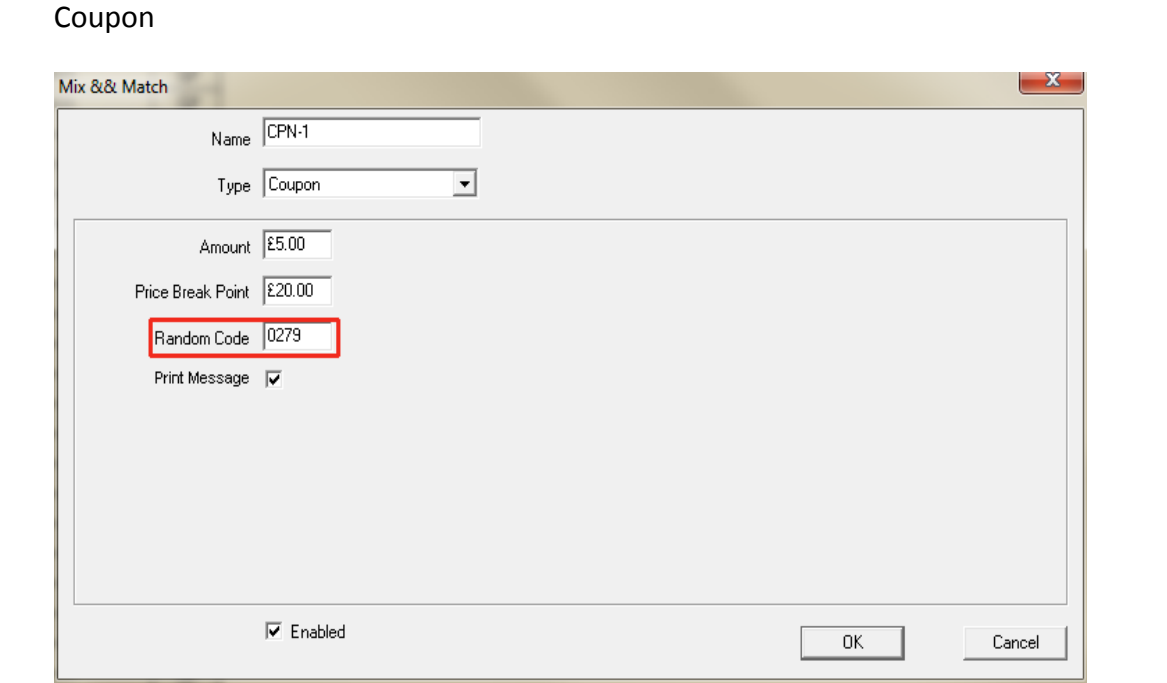

Here you can configure the non plu table to enable each barcode type to work

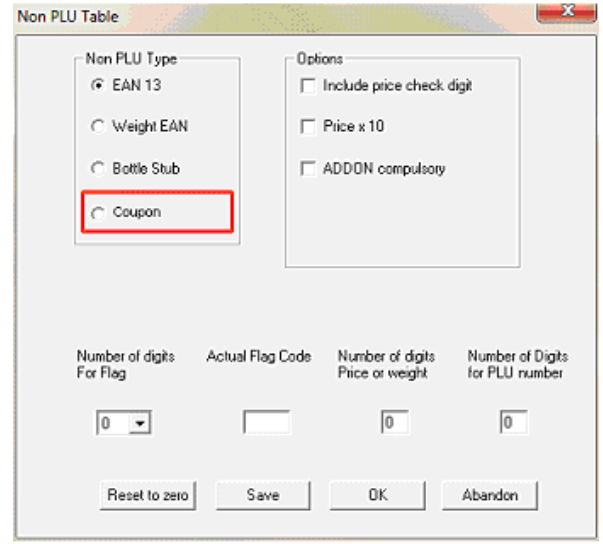

## <span id="page-20-0"></span>4.4 COUPON MESSAGE (UK MIX & MATCH AND CHARACTERS)

A message can be printed on the UK Mix & Match coupon receipts. This message is activated when the 'print message' flag in UK Mix & Match Coupon programming is enabled.

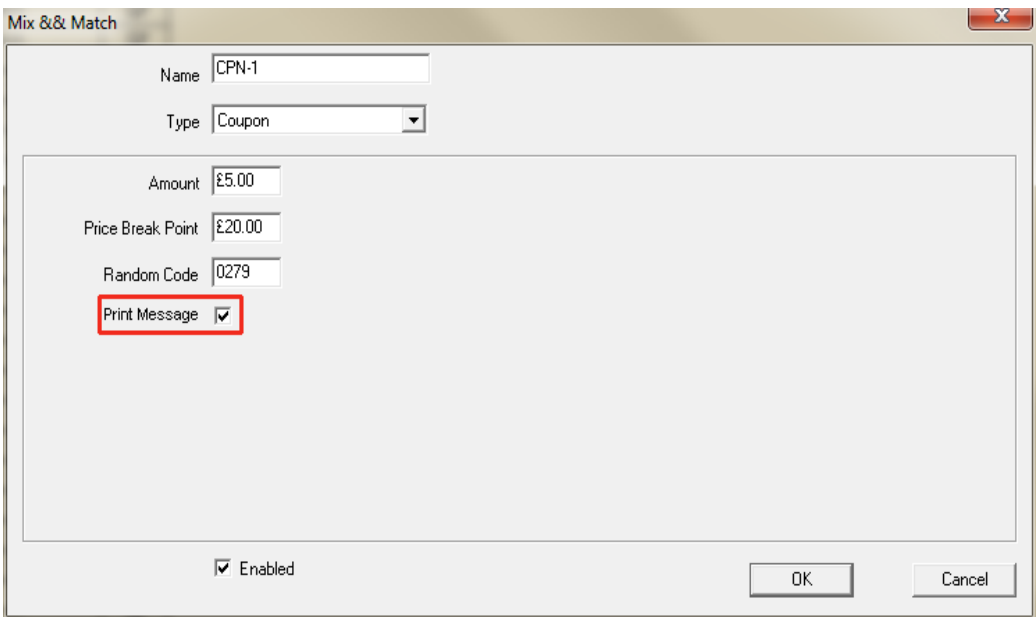

The message is programmed on lines 10, 12, 14, 16 (line1, line2, line3, line4) of the commercial message in 'Receipt/Slip message' (file 32) under the characters tab

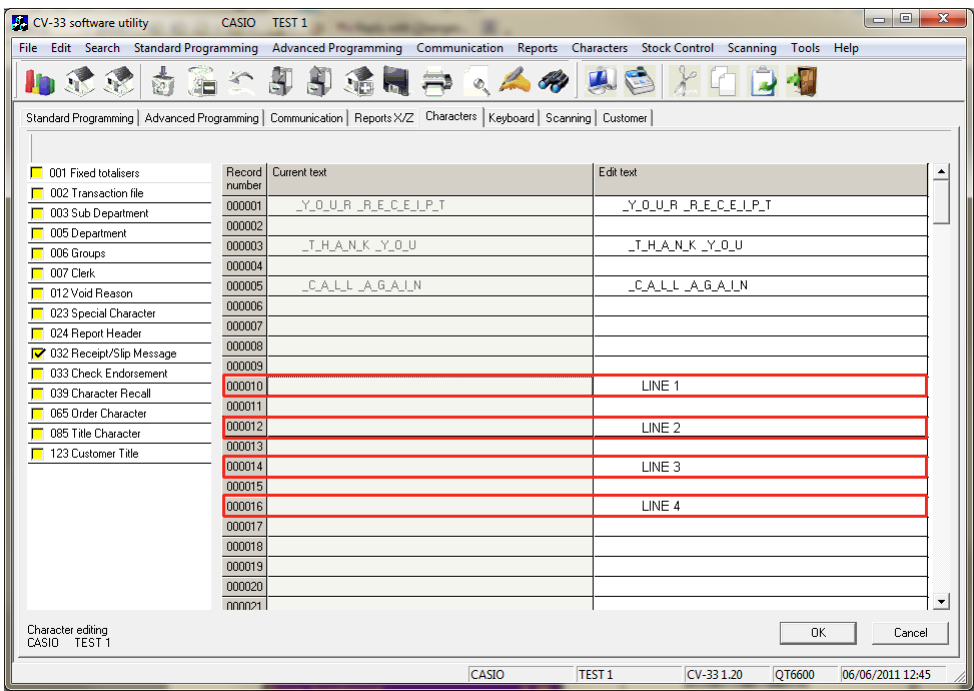

# <span id="page-21-0"></span>4.5 NEW FUNCTION KEY STATUSES

#### Search Function Key#246

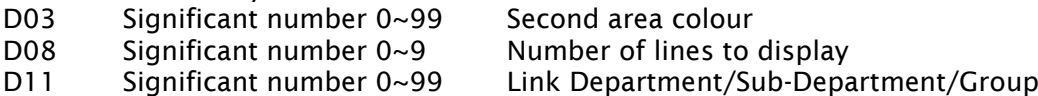

cond area colour

Bug 70016 Overlap of second area colour (D14 – QT6600 Spec) and key colour (D12 – QT6600 Spec) Changed to use D2, D3 for the second area colour and D8 for the number of lines.

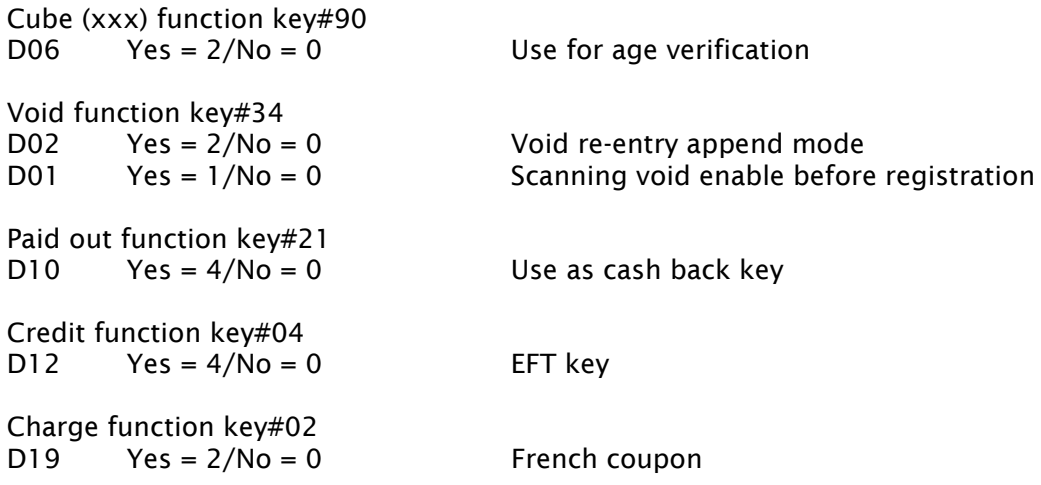

#### <span id="page-22-0"></span>4.6 NEW GENERAL PROGRAM STATUSES

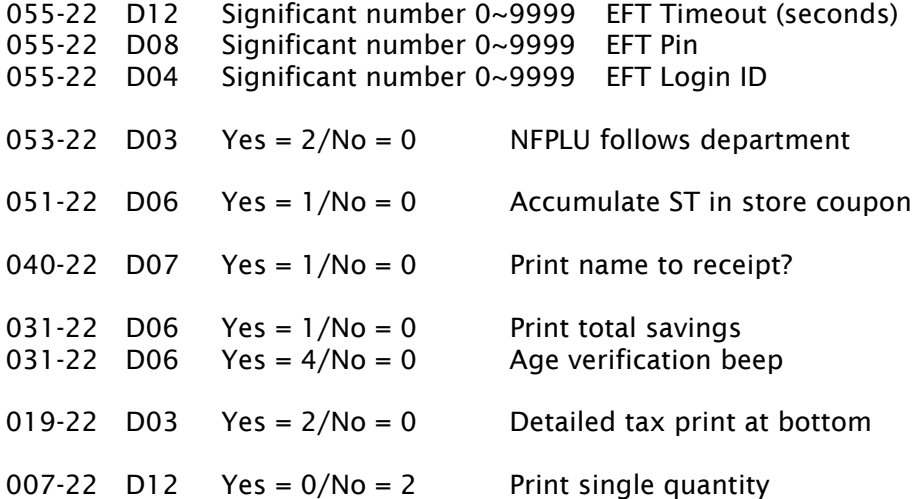

#### <span id="page-22-1"></span>4.7 NEW CLERK PROGRAM STATUSES

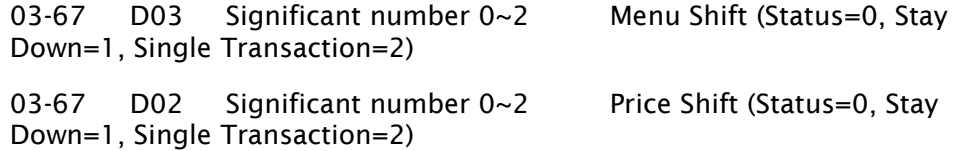

Bug 70017 Trying to use a digit that does not exist in the QT6000 as the menu field has 12 digits, not 14 (QT6600). Moved to clerk mode control digits D2 (price stay down) and D3 (Menu stay down).

#### <span id="page-22-2"></span>4.8 FTP COMMUNICATION FEATURES

FTP communications have been improved. The following options have been added to avoid FTP communication errors during the data transfer within the daily business of the shop.

FTP Passive mode FTP Keep alive FTP time-out for (10\* Sec) FTP re-login with retry counter TCP/IP port range changed to "49152 to 49999" from "1050 to 9999"

There are no additional changes to be made in CV-33

# <span id="page-23-0"></span>4.9 SCANNING SALES REPORT - SORT BY DEPT./SUB-DEPT./GROUP

After a scan report is taken you can sort scan items by department (or group,

sub department). When you select the view report icon  $\mathbb{R}$  or  $\bullet$ , a small window will appear just before you view the reports. And in this window you would have some thing like this

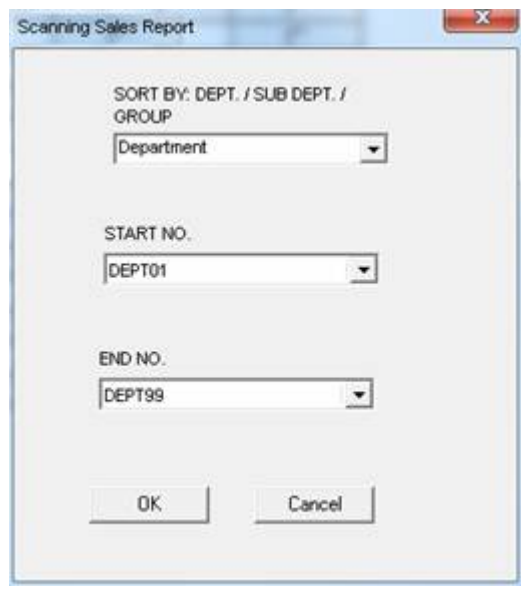

This window will only appear when scanning reports are selected in sales setup and list setup.